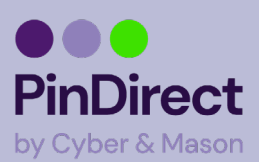

## **Verifone WiFi netwerk instellen V400M**

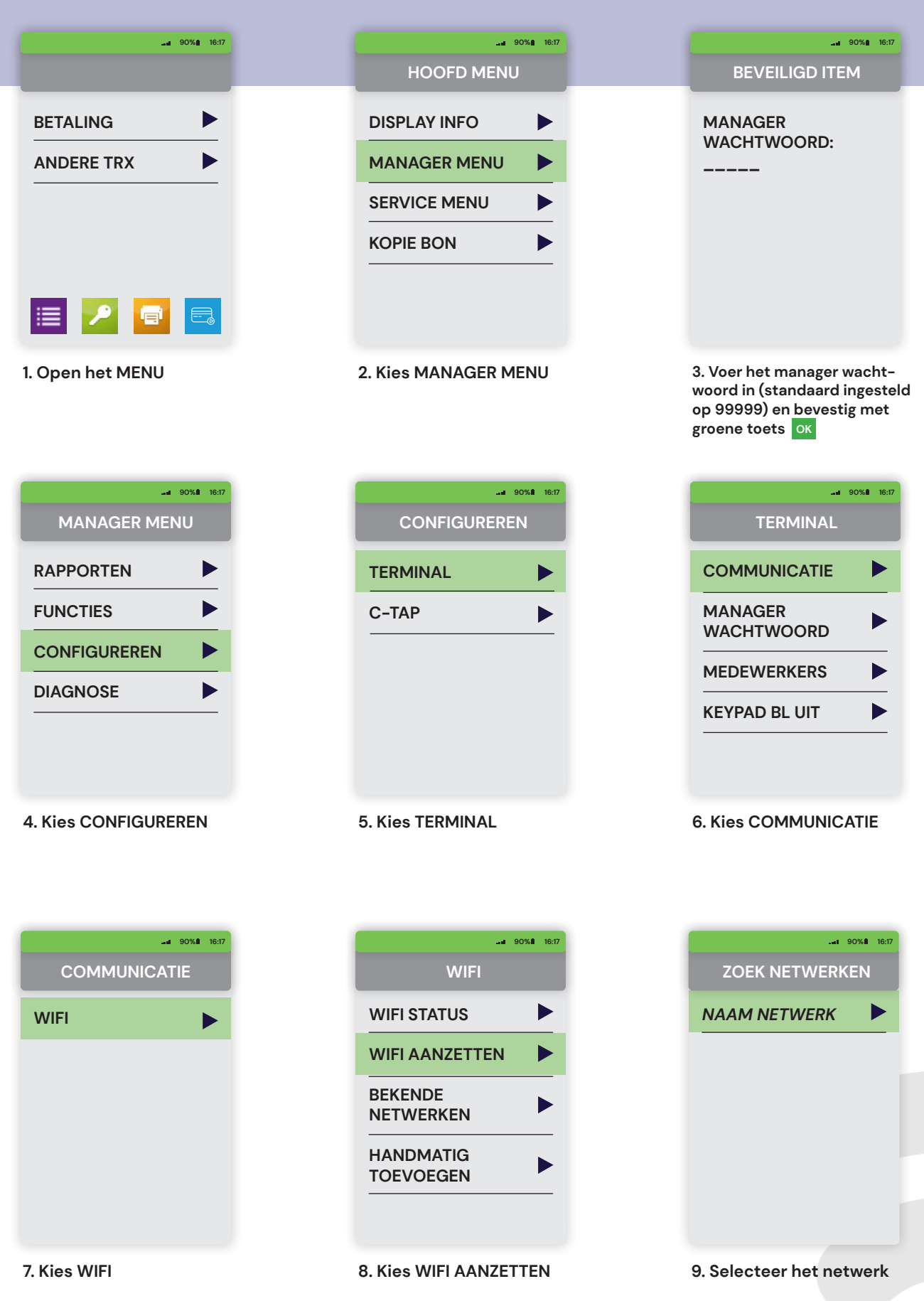

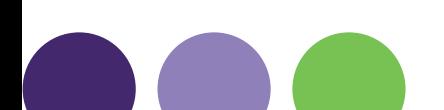

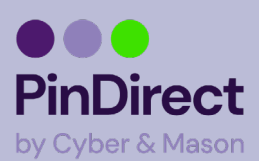

## **Verifone WiFi netwerk instellen V400M**

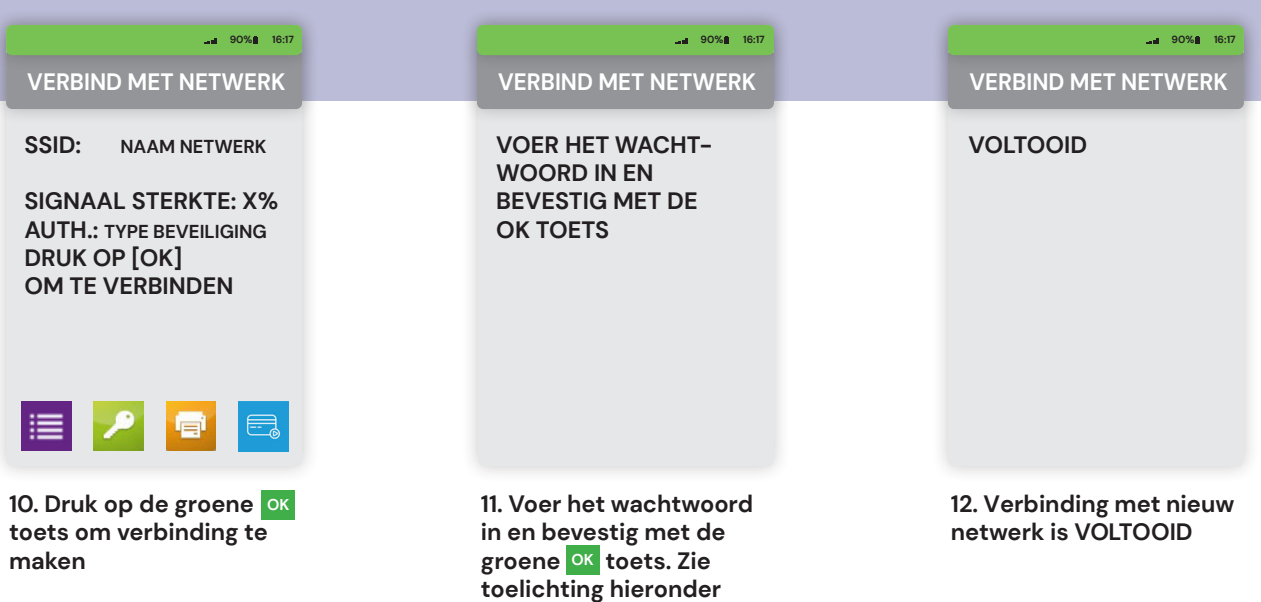

**voor verdere uitleg**

## **Let op!**

Het wachtwoord voor het netwerk (zie stap 11) kan worden ingevoerd met numerieke toetsen. Het is mogelijk om numerieke toetsen om te zetten naar letters of leestekens door meerdere keren op de toets te drukken (zie onderstaande tabel). Wacht na het invoeren 1 seconde voordat het volgende karakter wordt ingevoerd.

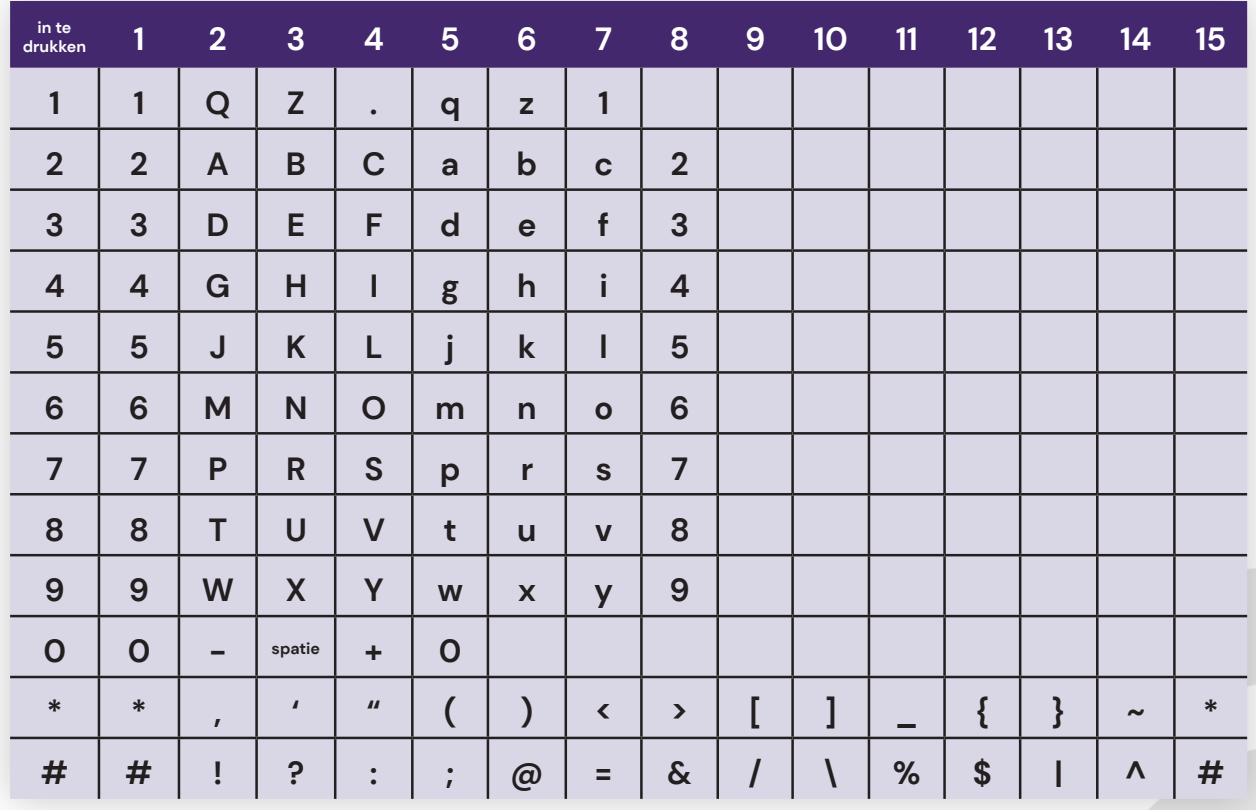